## Go to Puzzilla.org

Sign in with your FamilySearch account. There is a free version of Puzzilla available to all and a premium version. Puzzilla offers a full month free trial for the premium version, or you can use the premium version free at any Family Search Center (log in through the FamilySearch PORTAL).

1. Puzzilla will build a tree with the data from FamilySearch – you are at the root and your ancestors fan out. Hover over, or click on a button to see who is represented by the blue and red icons.

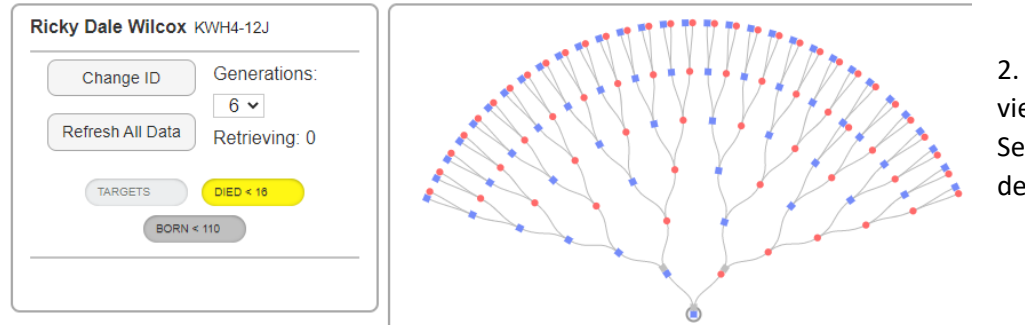

2. With the free version you can view descendants of your ancestors. Select an ancestor and choose the descendants button.

3. The descendancy chart – or wheel – will open in a new tab. Your ancestor is the center – or root of the wheel with that person's children emanating from the center. Males are represented by a blue square and females by a red circle. Grandchildren compose the next circle, and so forth. All individuals that died before the age of 16 will have a yellow square linked to the icon.

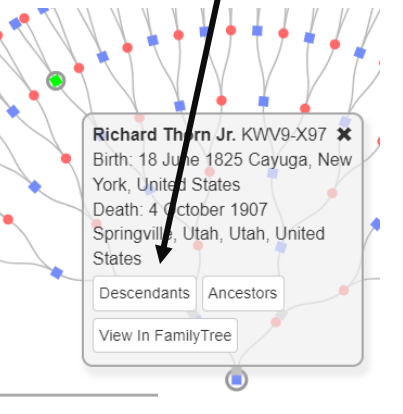

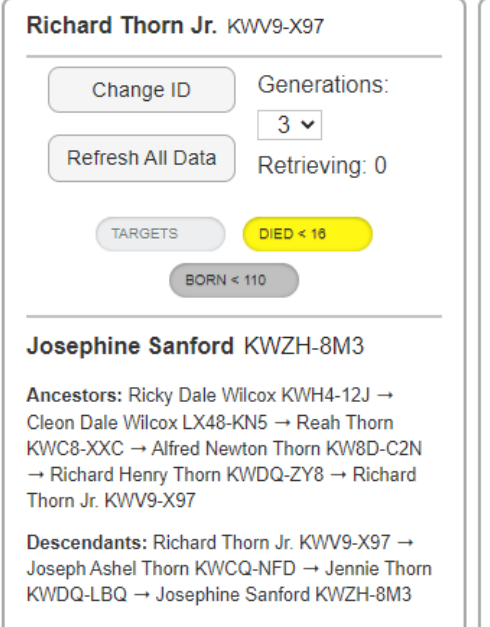

+ Hide/Show Tree

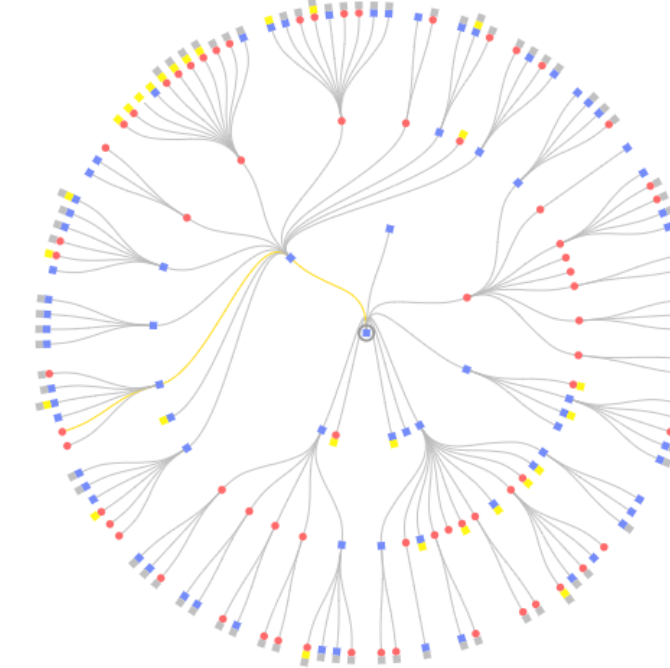

Anyone born within 110 years will have a gray square linked. The yellow line is your direct line to the center person.

See the data to the left of the wheel to see how you connect.

Using the wheel image, you can easily **see where** 

**you have opportunities for more research**. Look for people who show no children, then do a little research to see if you can find more descendants for them. For each person you click on, you can also view that person in Family Tree – when

you select that option, a new tab will open on FamilySearch's Family Tree. Use record hints from FamilySearch and Ancestry, etc. to find more information about the person you selected. You can also change the number of generations viewed in both the fan chart and descendancy wheel.

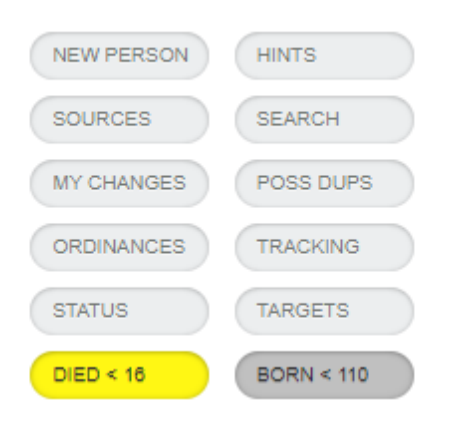

In the PREMIUM version of Puzzila.org, you have twelve buttons (nine more buttons than the free version) to assist in your descendancy research. Note that the buttons will change color when you click on them and data icons added to your tree or descendancy view will reflect that same color. For example: Ordinances button will turn green and anyone with ordinances will show a new green icon linked to the original person icon.

1. **DIED < 16** = shows anyone on the tree that died before the age of 16. These individuals are less likely to have descendants.

2. **BORN < 110** = shows anyone born within the last 110 years. You must have permission from the closest living relative to complete temple ordinances for these people.

- 3. **TARGETS =** These are suggested starting points for new searches. Puzzilla identifies individuals on the descendancy wheel that lived at least 16 years but have *no children* on the tree. (or, *no parents* on the fan view) You can adjust the target by place and/or date range. A good date range is 1830 to 1910 because there is a higher possibility of finding sources in this time period that are outside the 110-year-rule time period.
- 4. **POSS DUPS** = will search the descendancy wheel for anyone with a possible duplicate on Family Tree. If no duplicate shows in Research Help, then you can use "Find Similar People" in Tools to see if you can locate the possible duplicate. Merging duplicates help clean up the tree and prevents duplicate temple work.
- 5. **ORDINANCES =** Puzzilla searches the descendancy wheel for anyone with ordinances ready to complete. Available ordinance access requires a LDS user account.
- 6. **HINTS =** identifies anyone on the descendancy wheel that has an un-attached record hint on Family Tree. Record hints provide new sources that may help add new vital data to that individual or add new people to the tree. After Puzzilla finds hints on a wheel, you can search the hints for a specific type of record – such as death, marriage, or census records. When you hover over or click on a person with hints, you can see brief hint information on the left above the buttons.
- 7. **NEW PERSON** = After searching for HINTS, by selecting this button, Puzzilla will read all of the found hints to see if there are any hints that may add a new person to your tree. These hints might be a marriage record, birth of a child, census record, etc. Look at the hints closely – not all actually add a new person if a name or date in the record varies greatly from the data on Family Tree.
- 8. **SOURCES =** Puzzilla will show all individuals that have sources. Look for those that have no or few sources.
- 9. **MY CHANGES =** see people on the tree that have made changes you have made this includes sources you added, memories, standardization, etc.
- 10. **SEARCH =** choose a place and/or date and Puzzilla will search for people on your tree that meet the criteria.
- 11. **TRACKING** = Will indicate persons being tracked in your research log.
- 12. **LOG THIS PERSON (shown in pop-up with person details) =** This button shows in detail box when you click on a person icon. This feature allows you to add a person to a Puzzilla research log in order to keep track of individuals you are working on or just to keep track of where you left off in your research.

To view your spouse's tree or to view the tree of someone you are helping, simply click the CHANGE ID button and put in the FamilySearch PID number - you then need to select if you want to view that person's ancestry tree or descendancy chart.

HAVE FUN EXPLORING YOUR FAMILY TREE WITH PUZZILLA! Easily find names to take to the temple, locate possible duplicates on the tree, and use the descendancy view to see possible areas where more research can add new people to your tree!